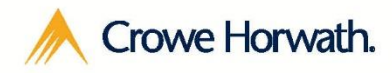

**Smart decisions. Lasting value.™**

# Project Management

For Microsoft Dynamics CRM

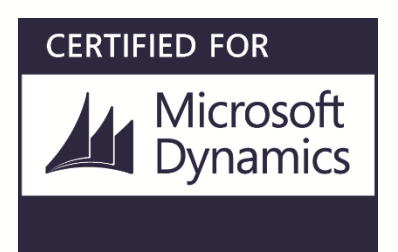

### Table of Contents

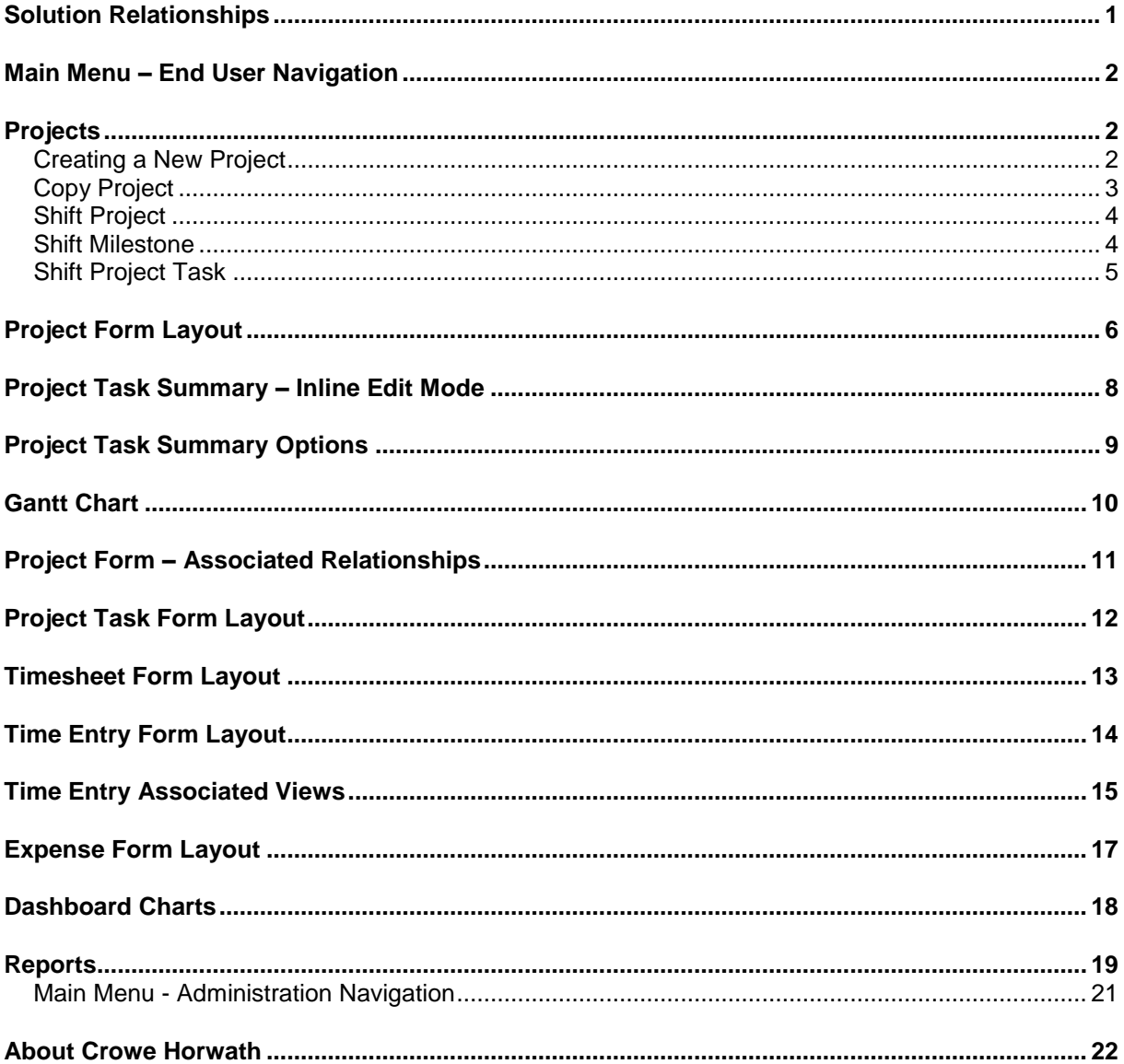

© 2017 Crowe Horwath LLP www.crowehorwath.com

Crowe Horwath LLP is an independent member of Crowe Horwath International, a Swiss verein. Each member firm of Crowe Horwath International is a separate and independent legal entity. Crowe Horwath LLP and its affiliates are not responsible or liable for any acts or omissions of Crowe Horwath International or any other member of Crowe Horwath International and specifically disclaim any and all responsibility or liability for acts or omissions of Crowe Horwath International or any other member of Crowe Horwath International. Crowe Horwath International does not render any professional services and does not have an ownership or partnership interest in Crowe Horwath LLP. Crowe Horwath International and its other member firms are not responsible or liable for any acts or omissions of Crowe Horwath LLP and specifically disclaim any and all responsibility or liability for acts or omissions of Crowe Horwath LLP.

### <span id="page-2-0"></span>Solution Relationships

**Project Management for** 

**Power of Choice:** 

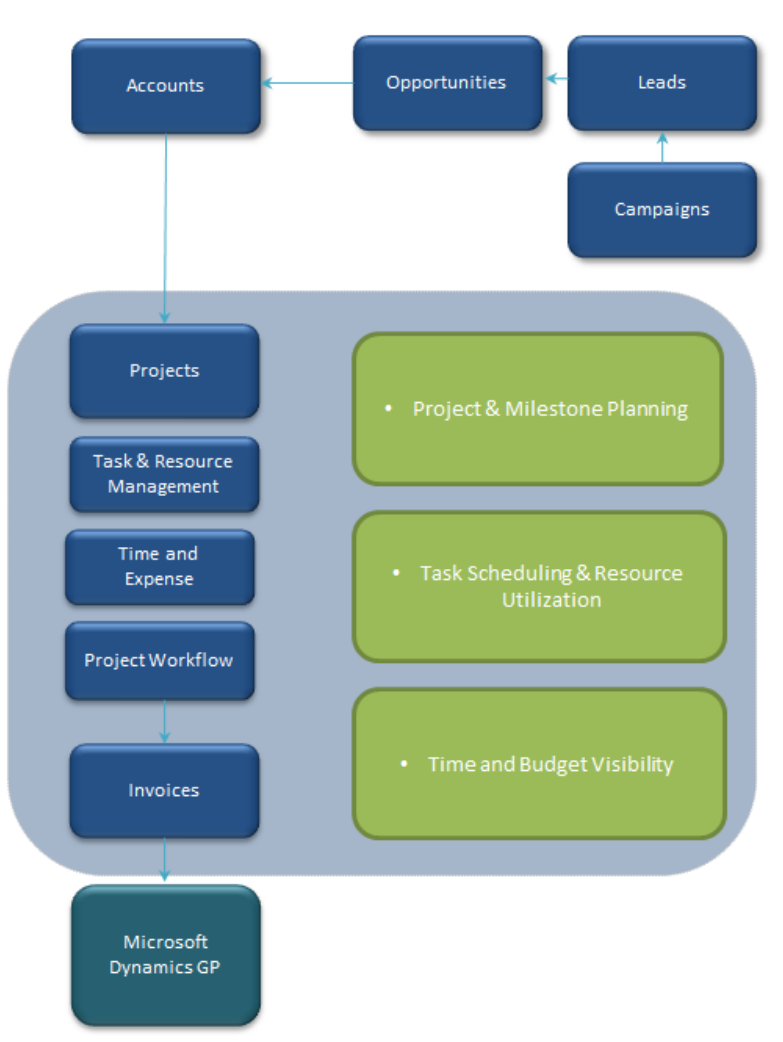

### <span id="page-3-0"></span>Main Menu – End User Navigation

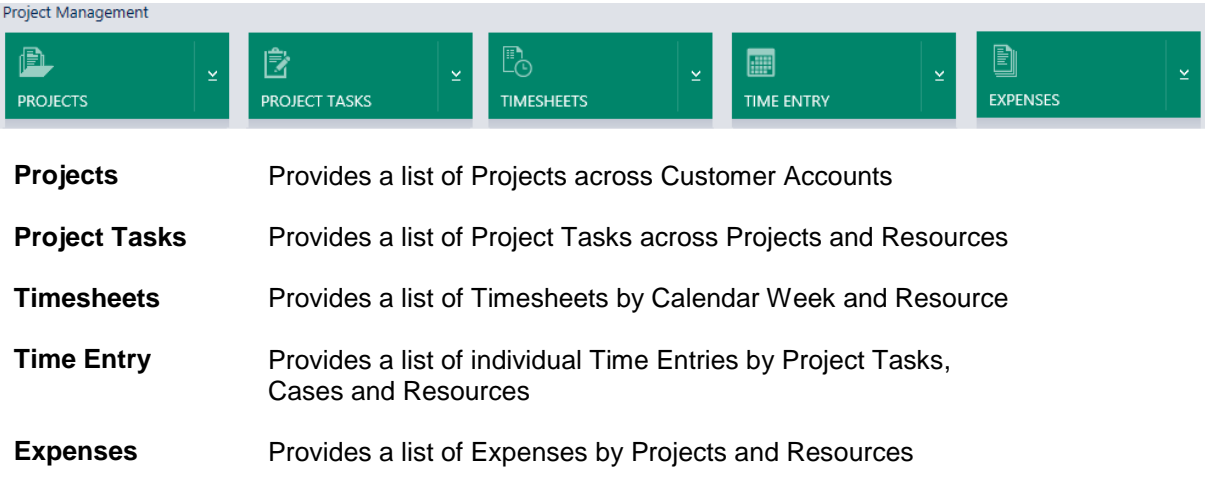

### <span id="page-3-1"></span>Projects

#### <span id="page-3-2"></span>Creating a New Project

There are three ways to create a new Project.

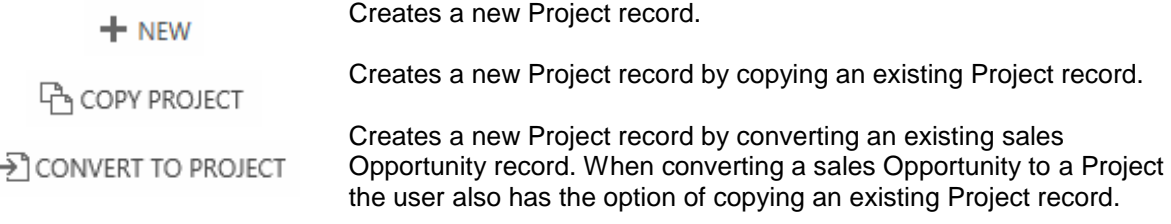

#### Tip: **Copy Projects**

*Reduce the administrative effort needed to create new project records and maintain consistency across similarly structured Projects by creating standard project "templates" which new projects can be copied from. The structure of all project information is maintained.*

### <span id="page-4-0"></span>Copy Project

**A** COPY PROJECT

Creates a duplicate of a Project and allows you to change the PM and associated account. You also have the option to keep Project Milestones, Project Tasks and their related items.

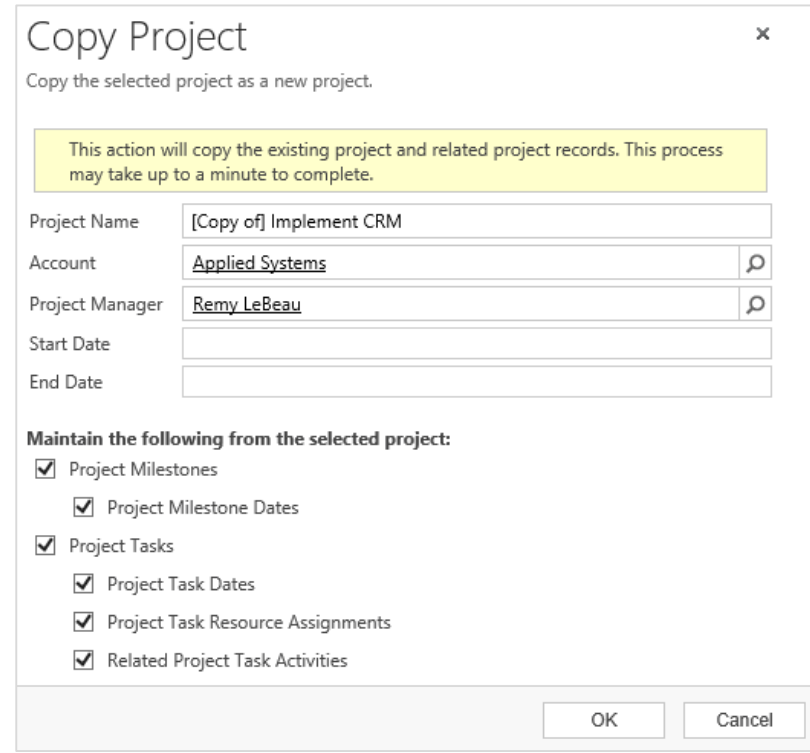

#### <span id="page-5-0"></span>Shift Project

Allows you to move a Project, Project Milestones, Project Tasks or Related Project SHIFT PROJECT Task Activities by a specified number of days

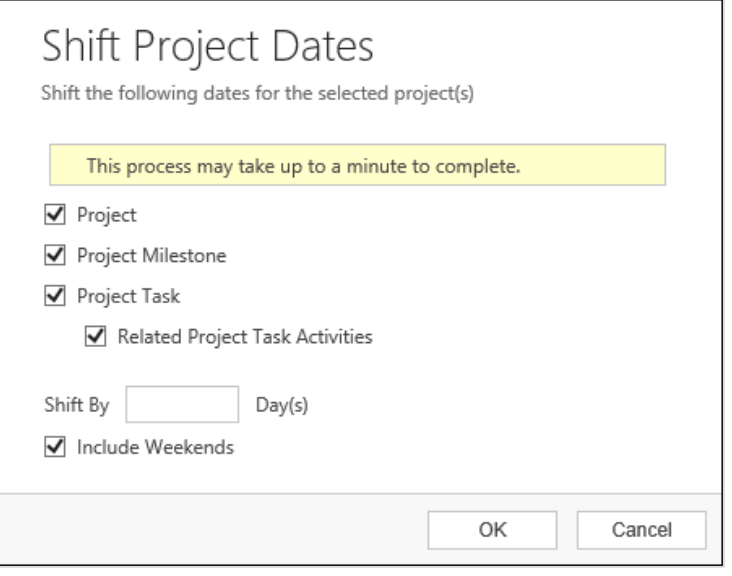

### <span id="page-5-1"></span>Shift Milestone

Allows you to move a Project Milestone, Related Project Tasks and/or its related  $\Box$  SHIFT MILESTONE Project Task Activities by a specified number of days

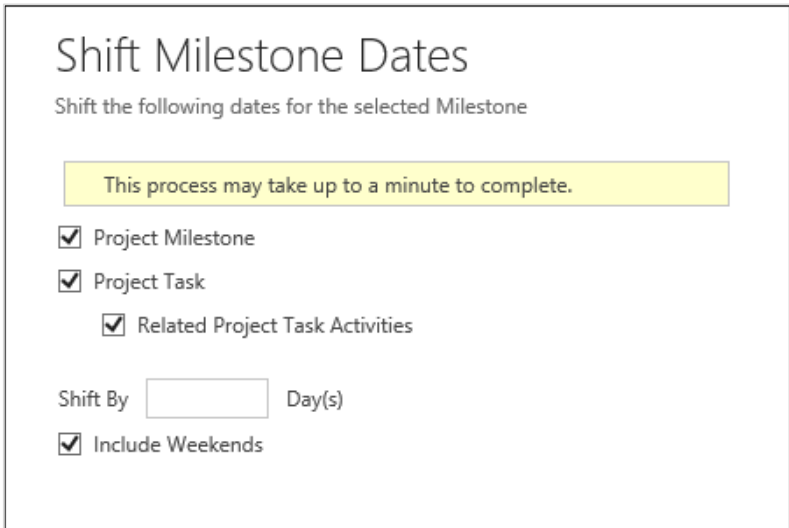

### <span id="page-6-0"></span>Shift Project Task

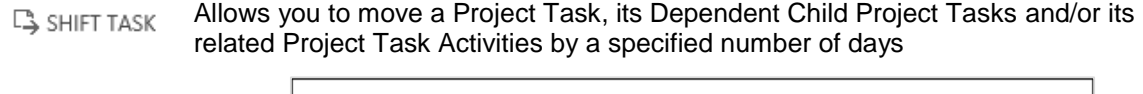

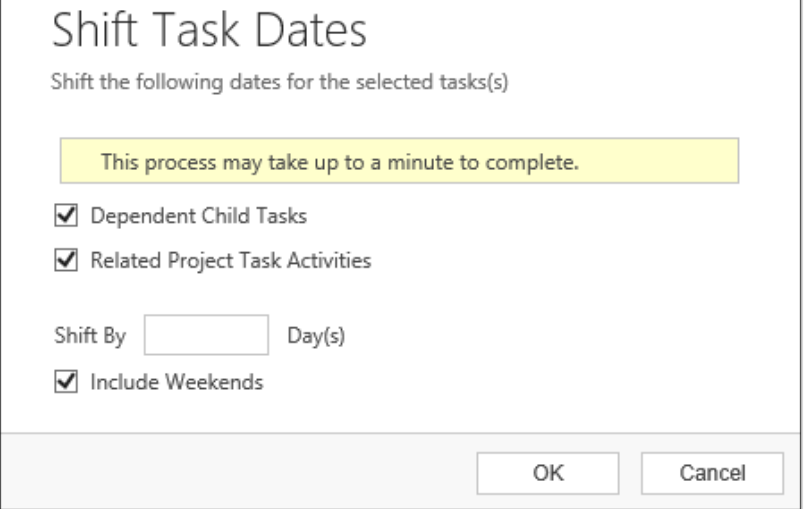

## Project Form Layout

<span id="page-7-0"></span>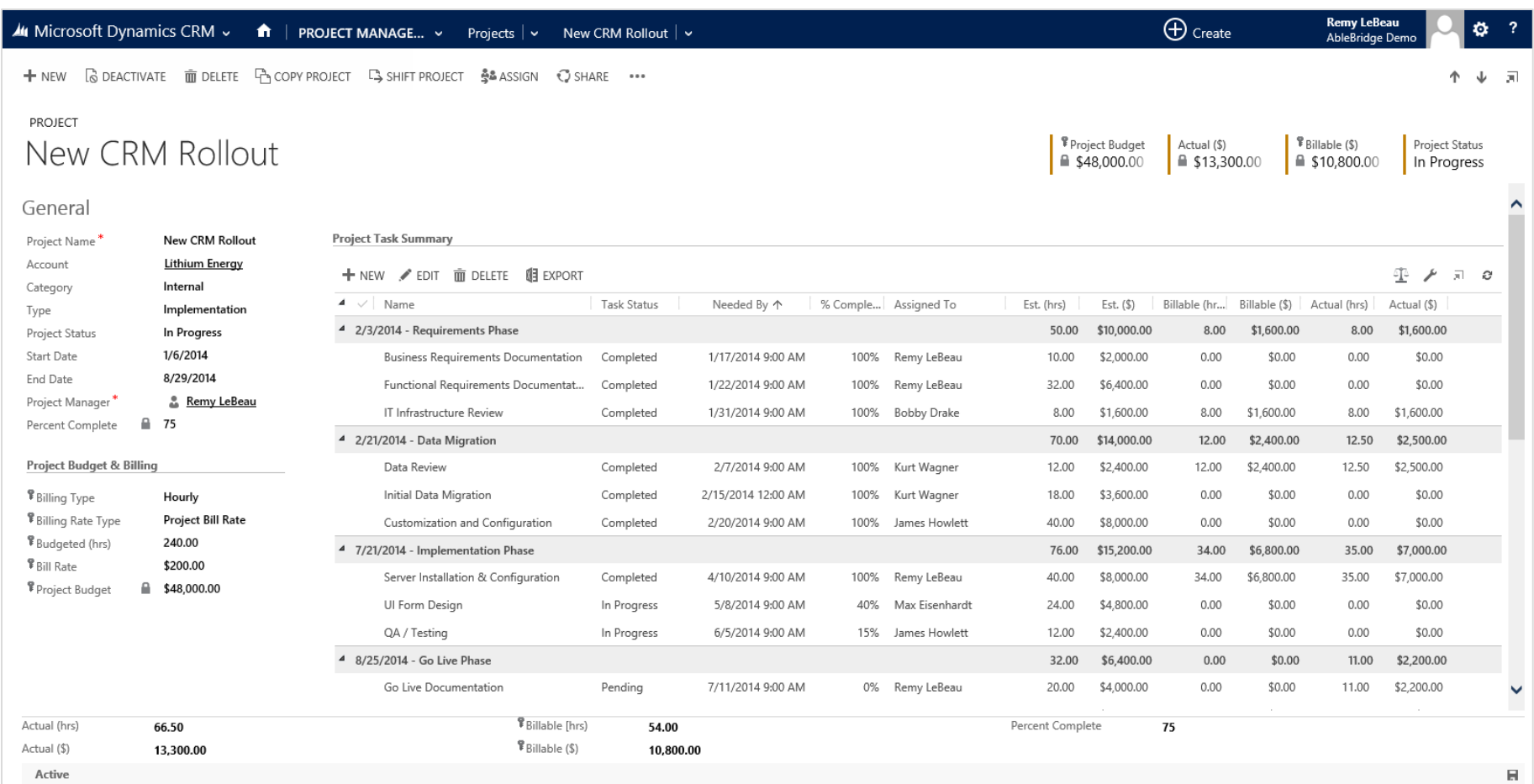

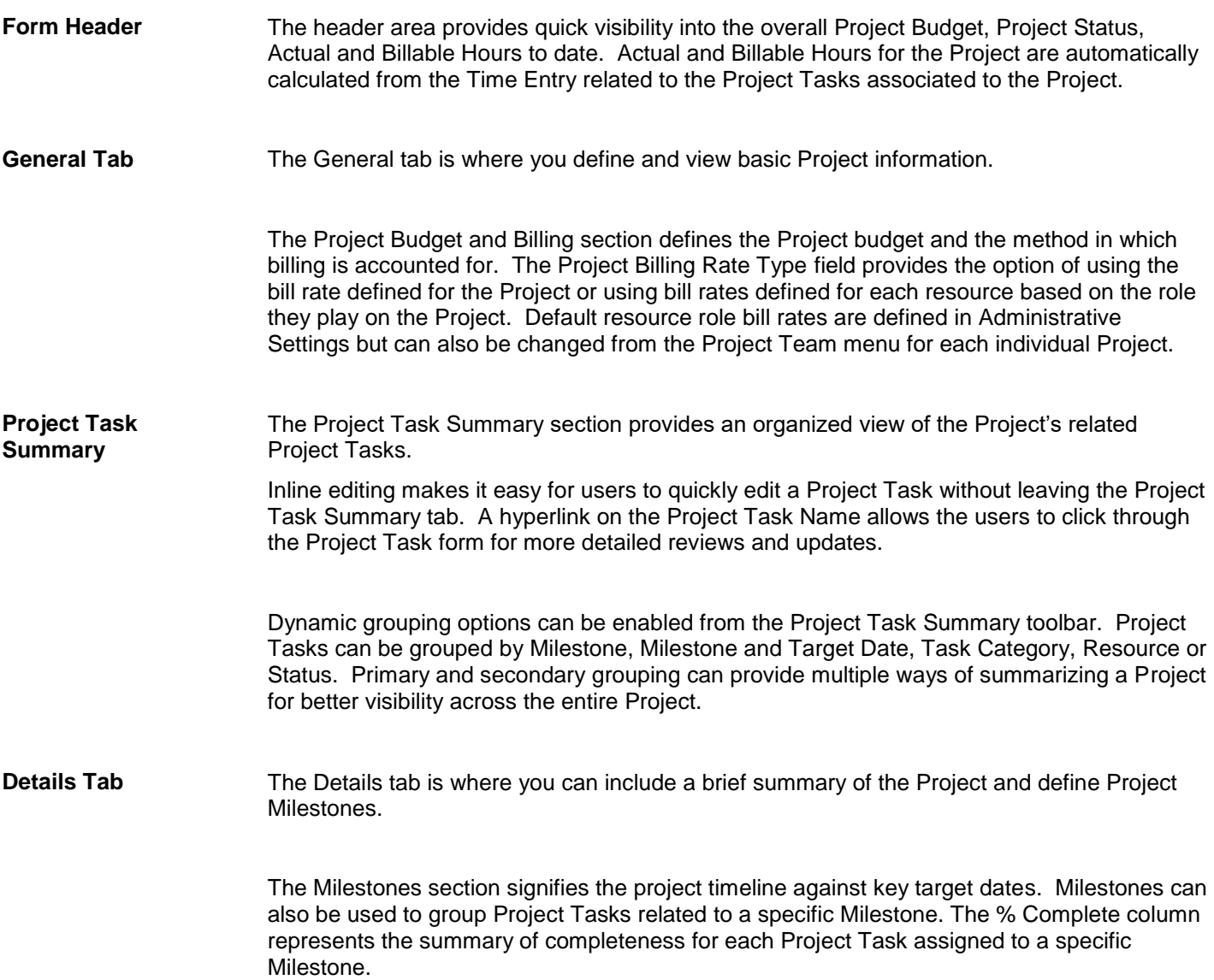

#### Tip: **Export to Excel**

Data can be exported with or without formatting. The formatted option is useful for internal or external project status updates. The unformatted version can be used to create pivot tables, additional reports or utilized for data imports.

### Project Task Summary – Inline Edit Mode

Required fields can be configured to be outlined in red

Ē

<span id="page-9-0"></span>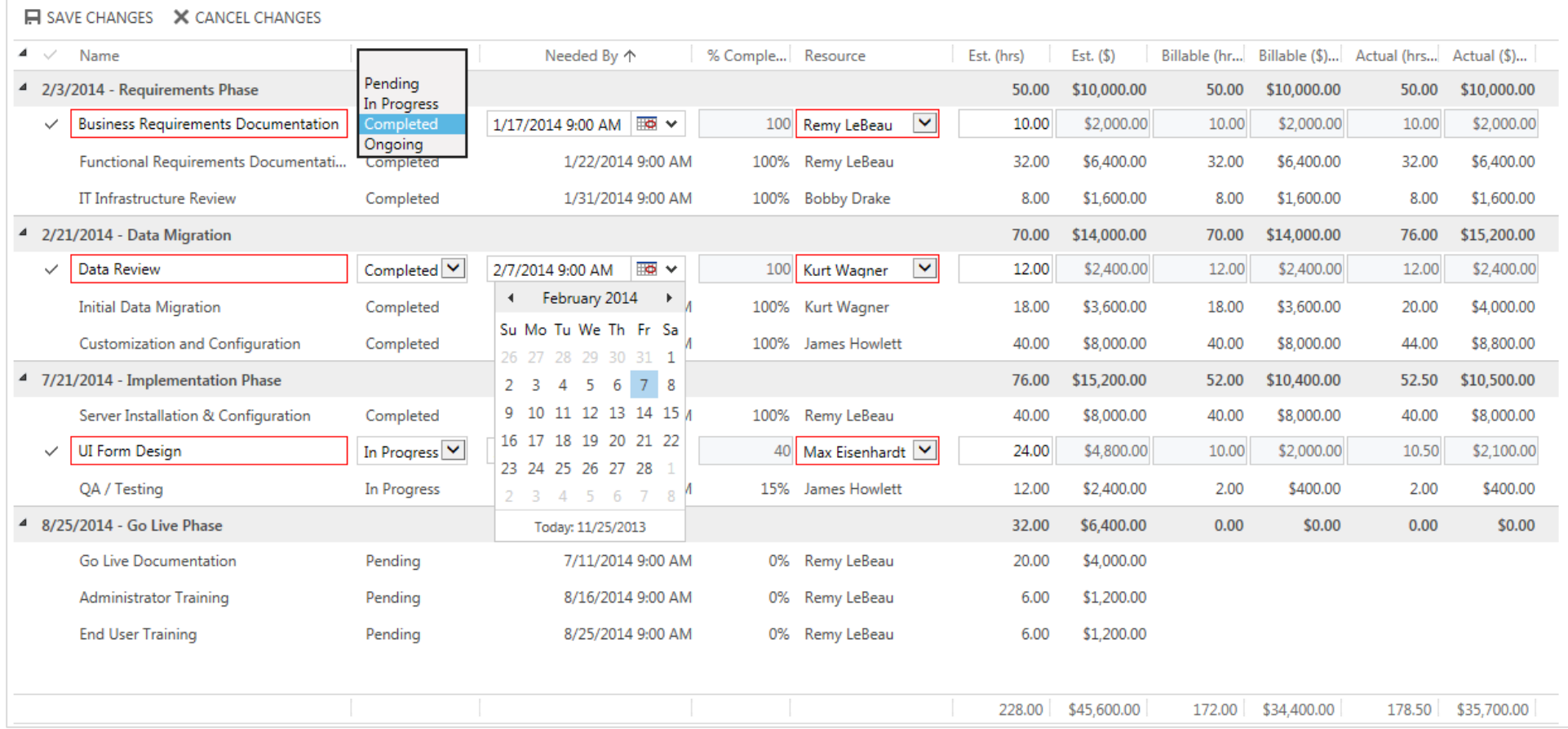

## <span id="page-10-0"></span>Project Task Summary Options

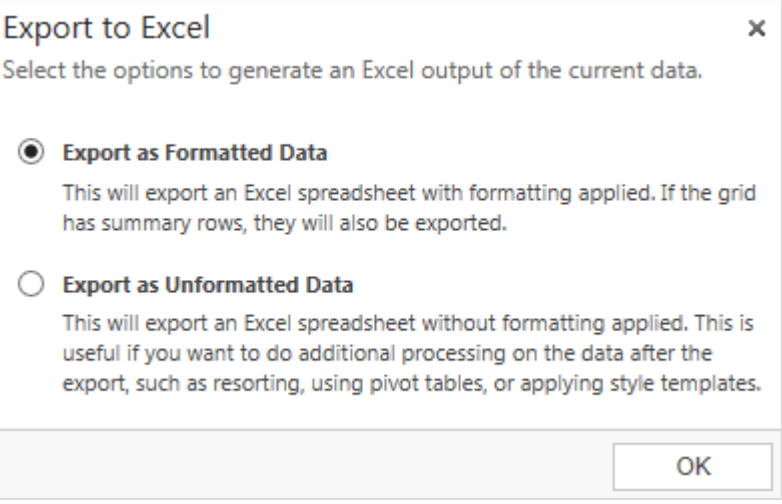

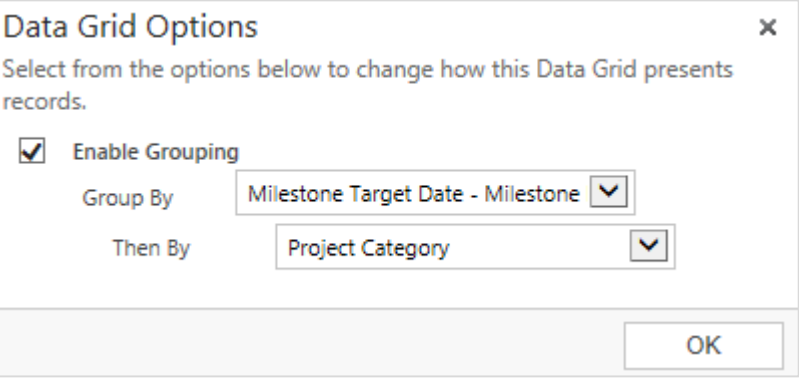

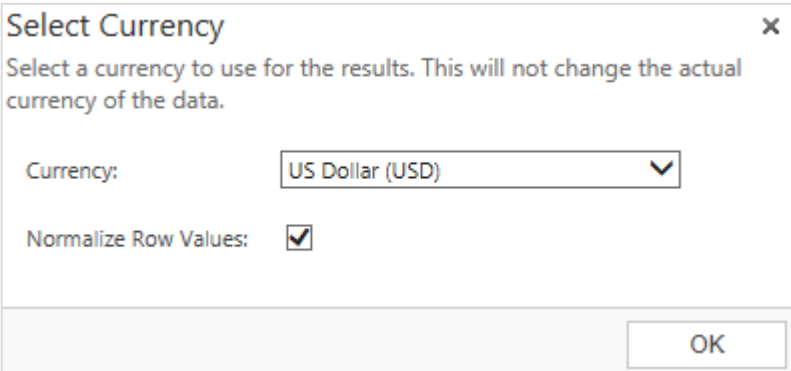

### Gantt Chart

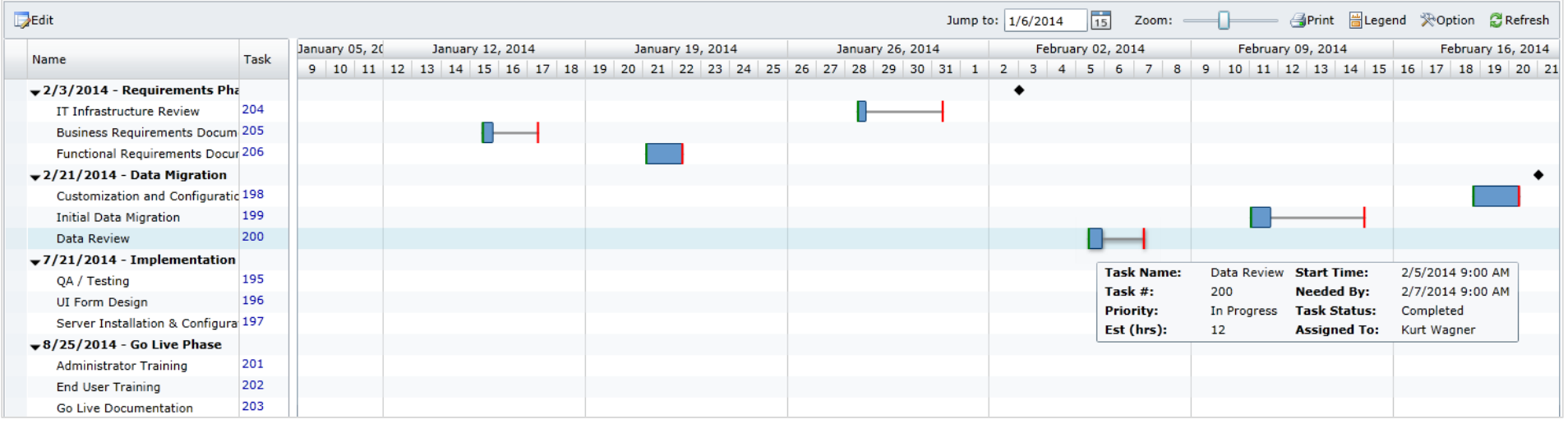

#### <span id="page-11-0"></span>Gantt Chart The Gantt Chart provides a timeline view of Project Task Start and Needed By dates. Project Milestones are also displayed.

Similar to the Project Task Summary, grouping options can be applied to provide multiple ways of viewing the project timeline. For example, grouping by Resource provides a timeline view of Resources and their assigned Project Tasks.

Edit the Start and Needed By dates for a Project Task by simply dragging or expanding the Project Task marker within the Gantt Chart.

# <span id="page-12-0"></span>Project Form – Associated Relationships

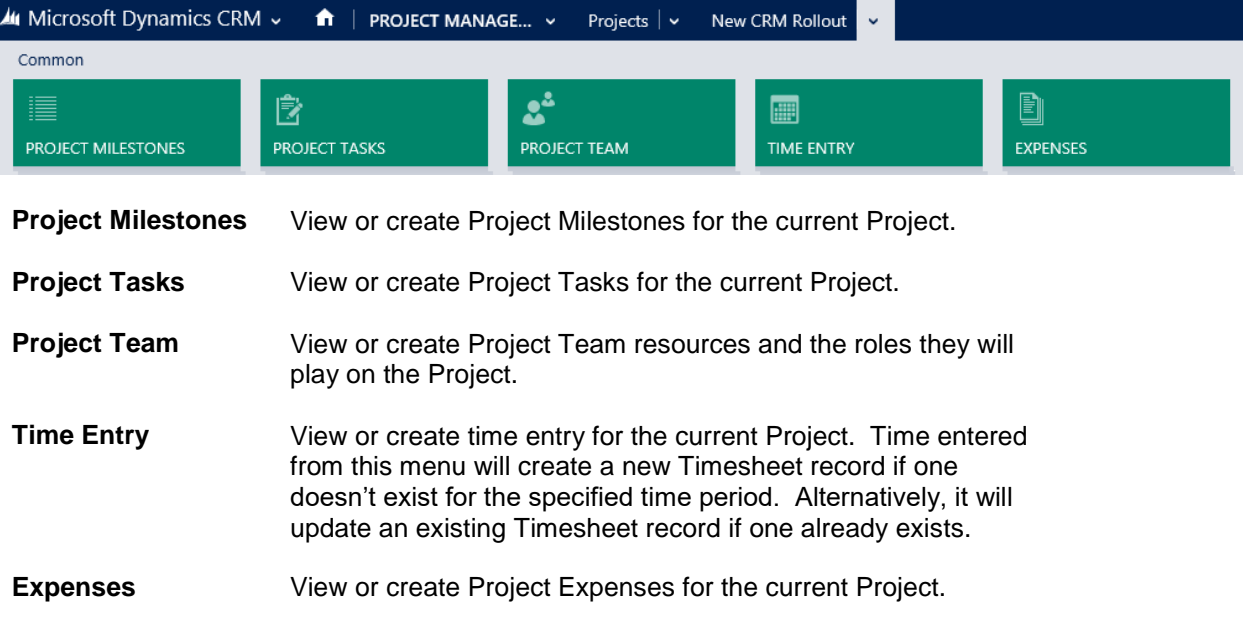

### <span id="page-13-0"></span>Project Task Form Layout

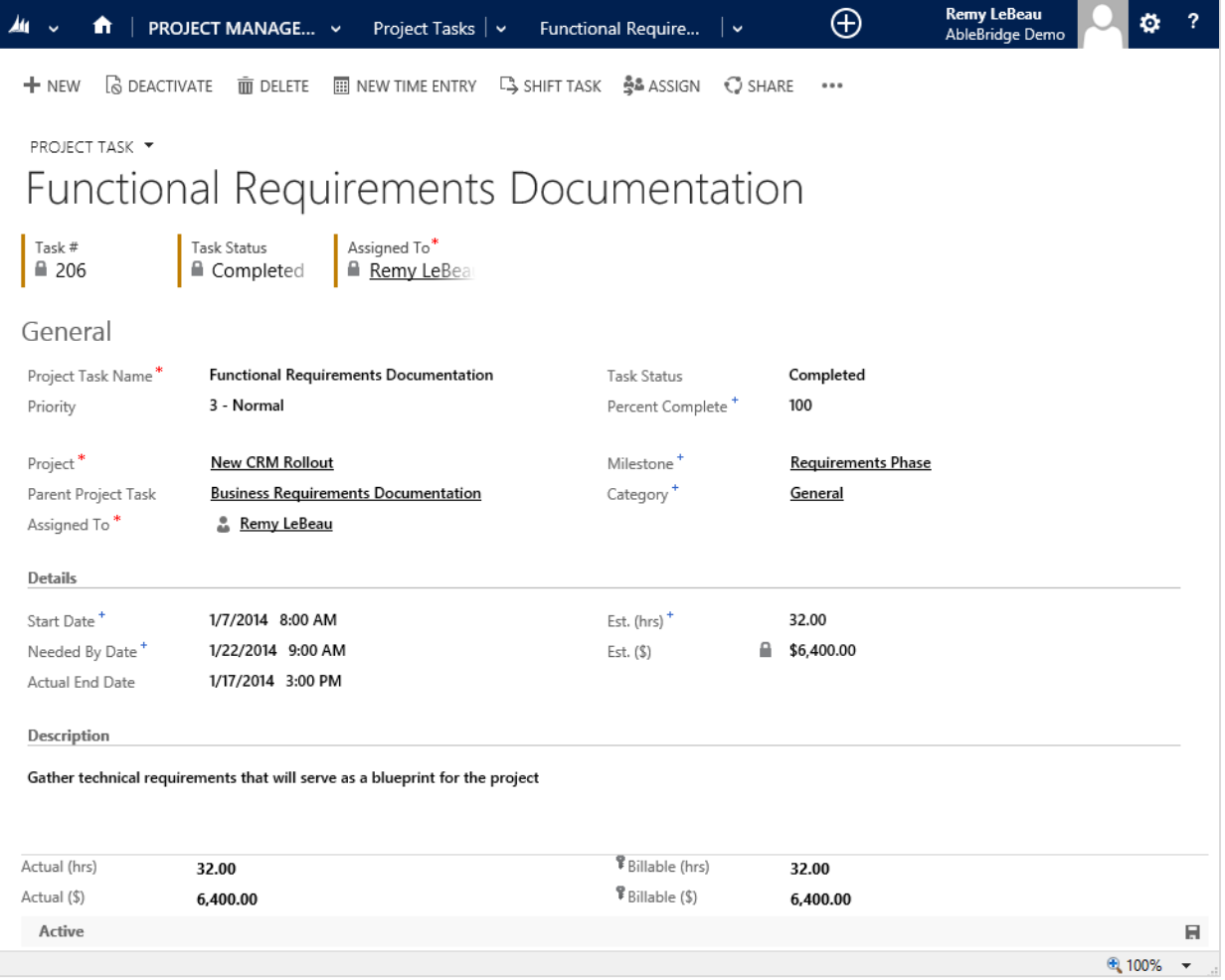

#### Tip: **Project Task Dependencies**

On the Project Task form, there is a field that allows you to designate a Parent Project Task. This comes in handy when you have tasks that need to be completed before others begin.

### <span id="page-14-0"></span>Timesheet Form Layout

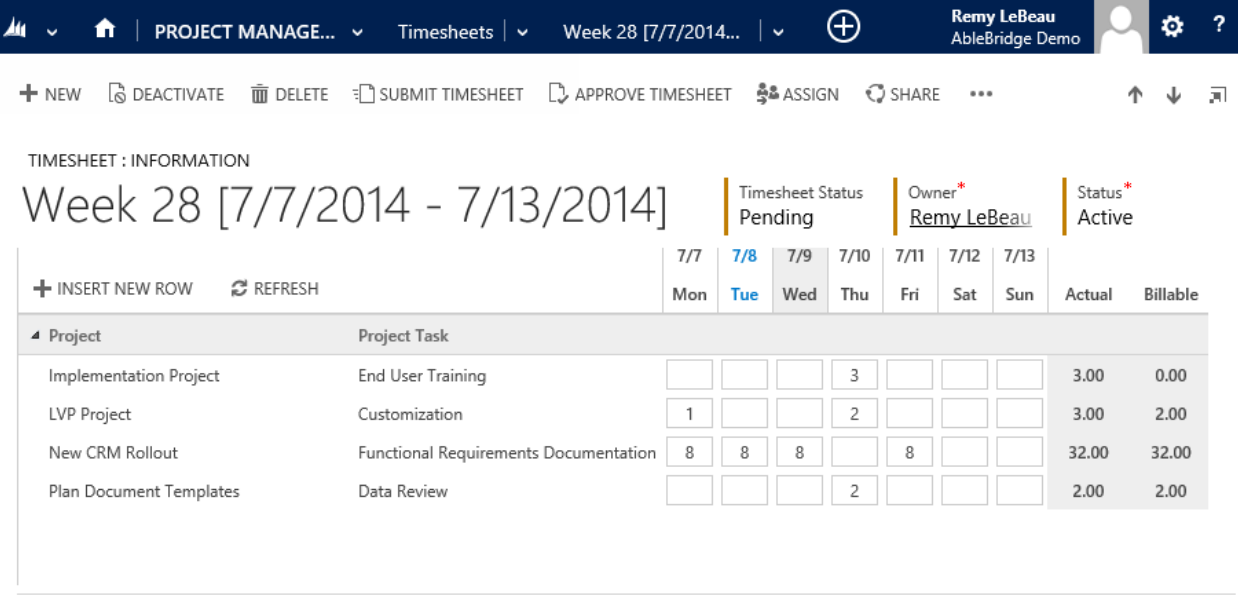

Active

To enter time, just click inside any box to launch the time entry window:

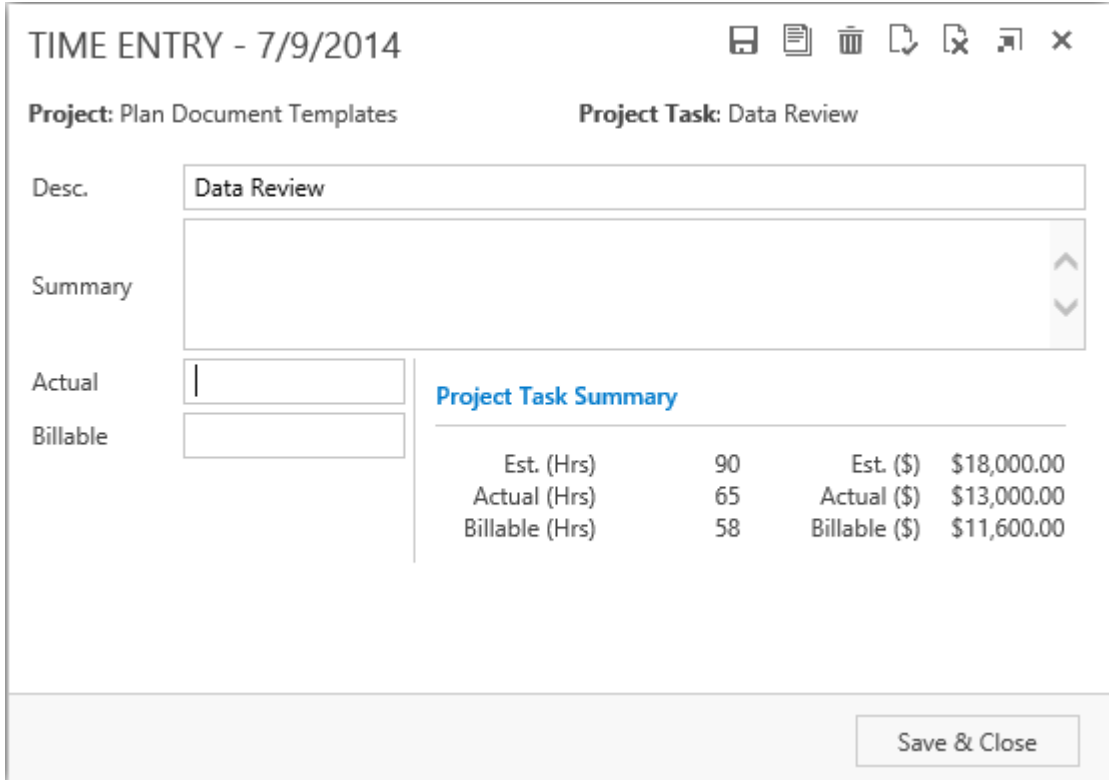

H

### <span id="page-15-0"></span>Time Entry Form Layout

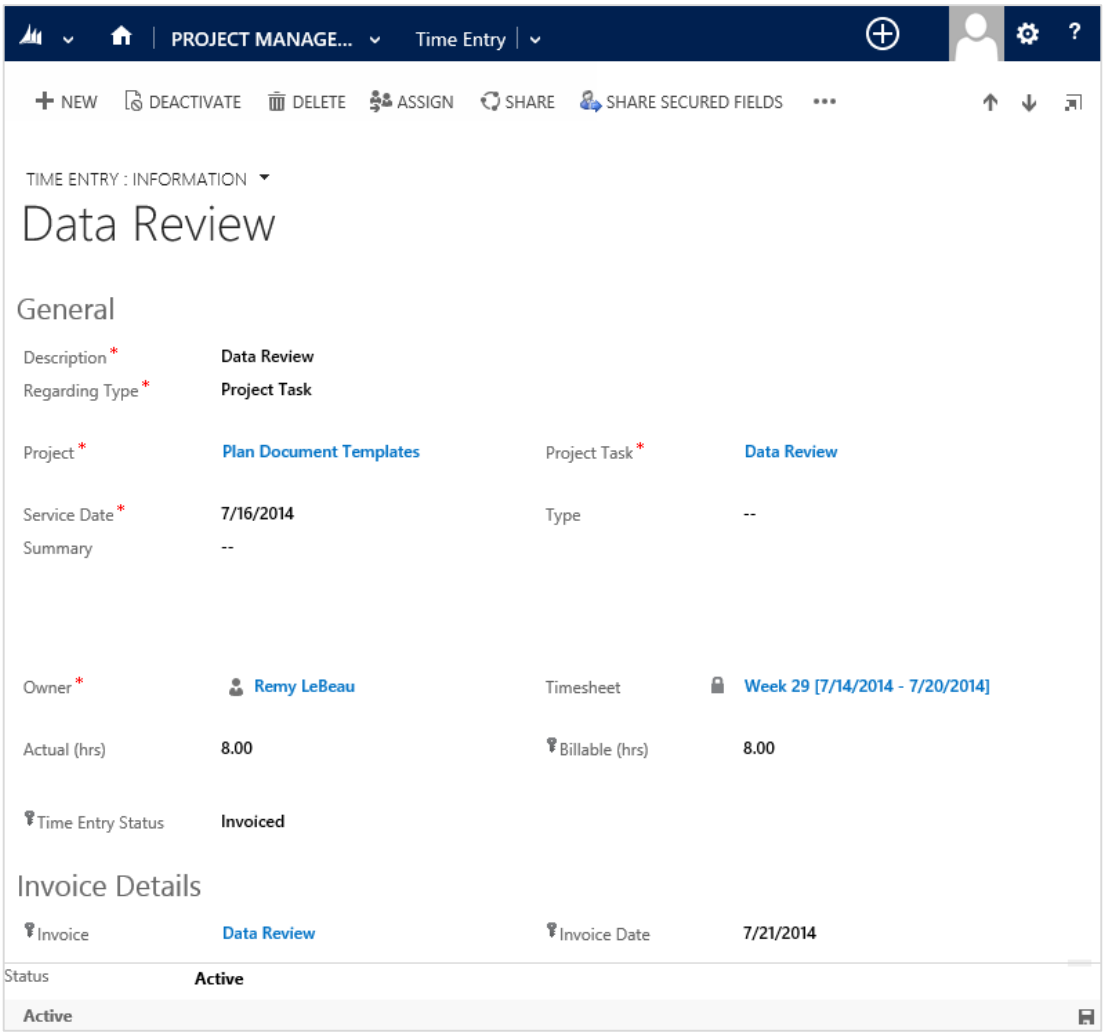

#### **Timesheet Form** The Timesheet form allows a user to quickly enter time in bulk on a weekly basis. Time can be entered against multiple Project Tasks or Cases.

Timesheet submissions can follow an approval process based on a company's time review and billing procedures.

Time Entry can be associated with an Invoice for direct billing within Microsoft Dynamics CRM. Or it can be integrated with Microsoft Dynamics GP or another ERP / Accounting package.

#### **Time Entry Form** Time can also be entered by launching a new Time Entry Form from either the Time Entry List View or from a Project Task.

#### <span id="page-16-0"></span>Time Entry Associated Views From the Project form, you can view all Time Entries related to a Project**PROJECT** New CRM Rollout <sup>*P*</sup> Project Budget Actual (\$) <sup></sup> Billable (\$) **Project Status** ■ \$48,000.00  $\textcolor{red}{\blacksquare}$  \$11,100.00 **■ \$10,800.00** In Progress Time Entry Associated View × Search for records  $+$  ADD NEW TIME ENTRY  $\beta$ . ADD EXISTING TIME ENTRY  $\nearrow$  EDIT  $\swarrow$  activate  $\qquad$  GS DEACTIVATE ...  $\vee$  Service Dat... Description Actual (hrs)... Billable (hrs... Time Entry Status **Project Task** Project ↑ Owner Y Server Installation & Configuration 8.00 8.00 Server Installation & Configuration New CRM Rollout Remy LeBeau 4/10/2014 New CRM Rollout Remy LeBeau 4/9/2014 Server Installation & Configuration 4.00 4.00 Server Installation & Configuration 4/8/2014 Server Installation & Configuration 9.00 8.00 Server Installation & Configuration New CRM Rollout Remy LeBeau 4/7/2014 Server Installation & Configuration 6.00 6.00 Server Installation & Configuration New CRM Rollout Remy LeBeau Server Installation & Configuration 8.00 Server Installation & Configuration New CRM Rollout Remy LeBeau 4/4/2014 8.00 Approved 2/6/2014 Data Review 2.00 2.00 Invoiced **Data Review** New CRM Rollout Kurt Wagner 2/5/2014 Data Review 4.00 4.00 Invoiced Data Review New CRM Rollout Kurt Wagner 2/4/2014 Data Review 6.50 6.00 Invoiced Data Review **New CRM Rollout** Kurt Wagner 1/30/2014 **IT Infrastructure Review** 3.00 3.00 Invoiced **IT Infrastructure Review** New CRM Rollout **Bobby Drake IT Infrastructure Review** 5.00 **IT Infrastructure Review New CRM Rollout Bobby Drake** 1/29/2014 5.00 Invoiced  $1 - 10$  of 10 H 4 Page 1 ▶ All A B C D G K M N  $\circ$ U  $\mathbf{V}$ W X E Actual (hrs) **F** Billable [hrs) **Percent Complete** 55.50 54.00 75 **F** Billable (\$) Actual (\$) 11,100.00 10,800.00

Q

e

Ζ

From the Case form, you can view all Time Entries related to a Case

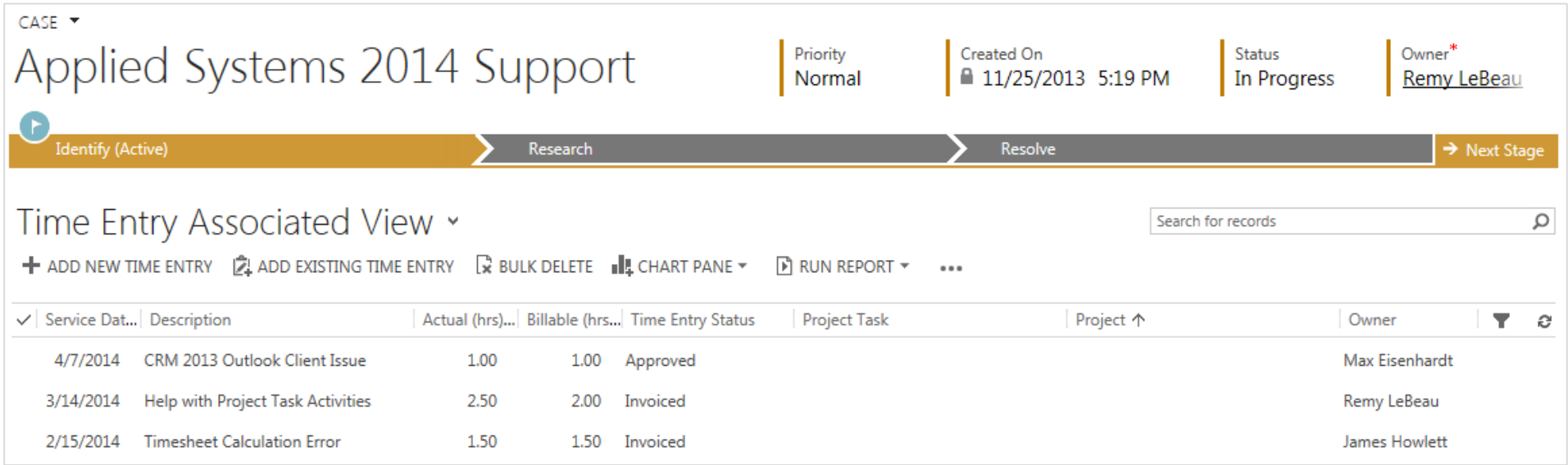

### <span id="page-18-0"></span>Expense Form Layout

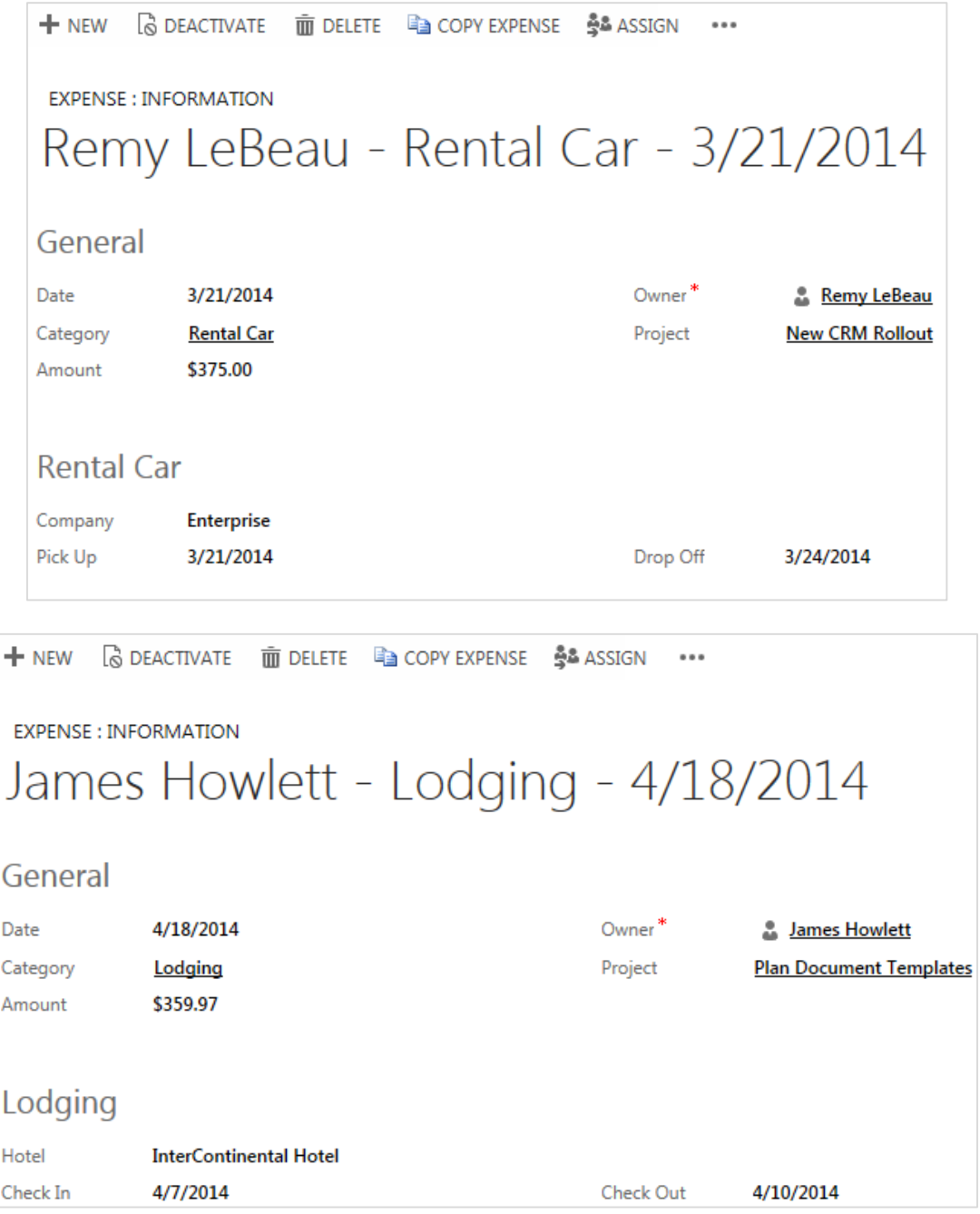

**General Tab** The General tab is where you enter and track project expenses. Pre-defined Expense Categories dynamically display the relevant fields for each type of Expense. Expense Category and Mileage Rates are managed within the Project Management Administration menus.

### Dashboard Charts

<span id="page-19-0"></span>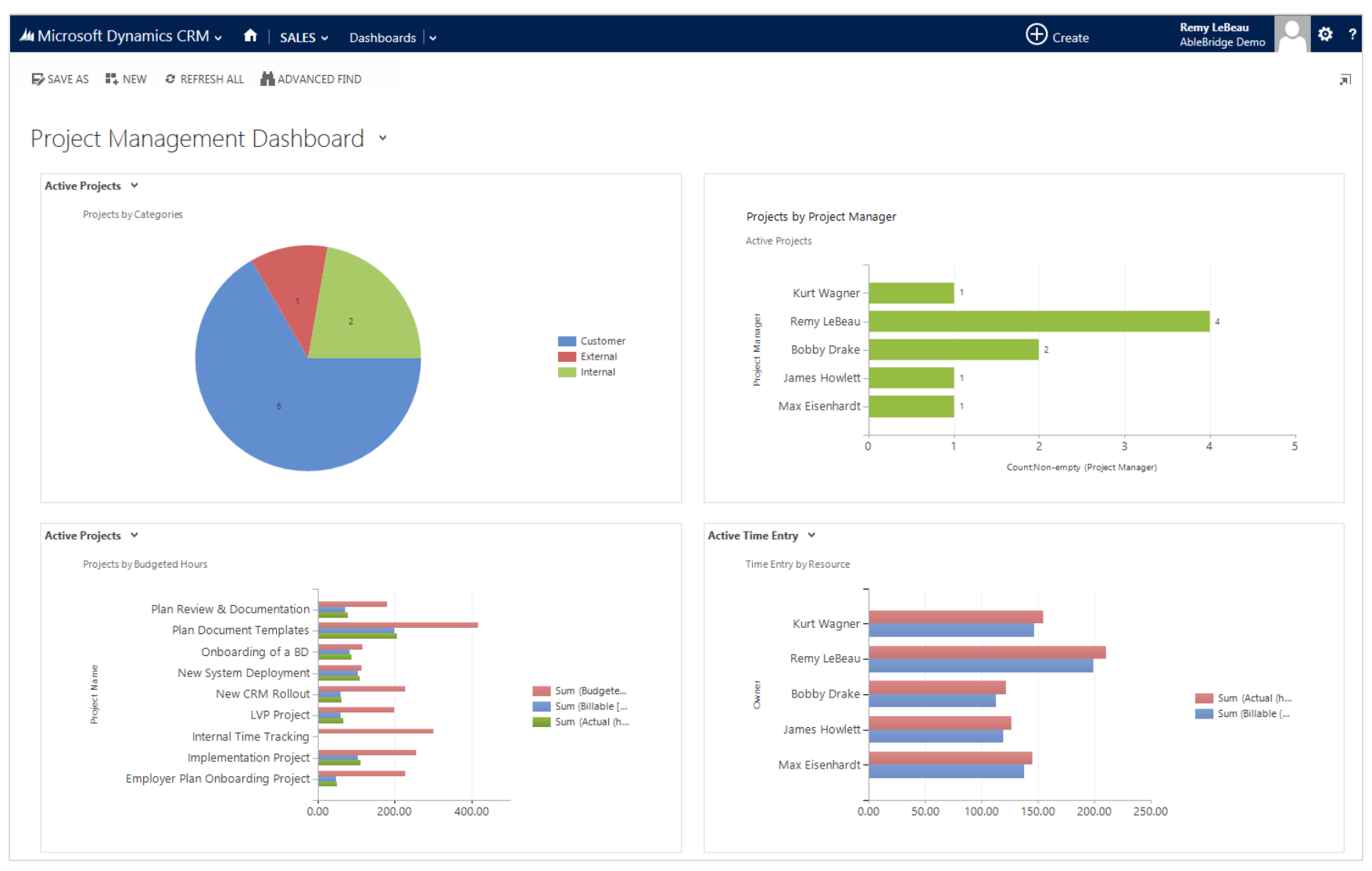

### <span id="page-20-0"></span>Reports

Pre-built Project Management reports provide quick insight into your Projects and can be found by selecting the Reports Menu.

- PM Project Hours By Resource
- PM Project Summary Report ь
- PM Utilization By Month ¥
- PM Utilization By Week Any Year ¥
- PM Utilization By Week Current Year ¥
- PM Utilization By Week Last Year k

### **Project Hours By Resource**

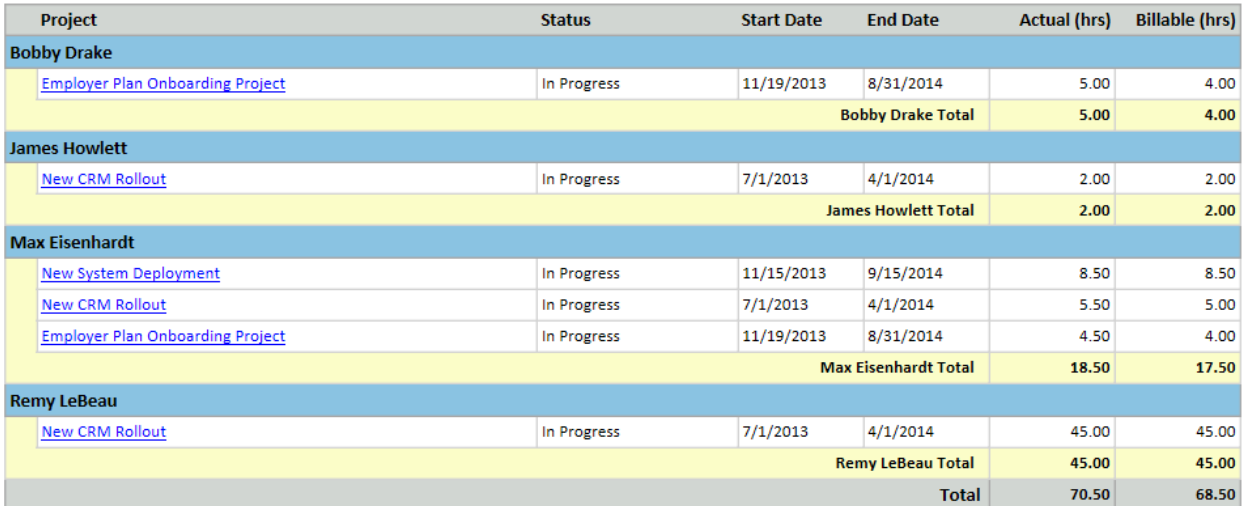

# **Project Summary by Project Category**

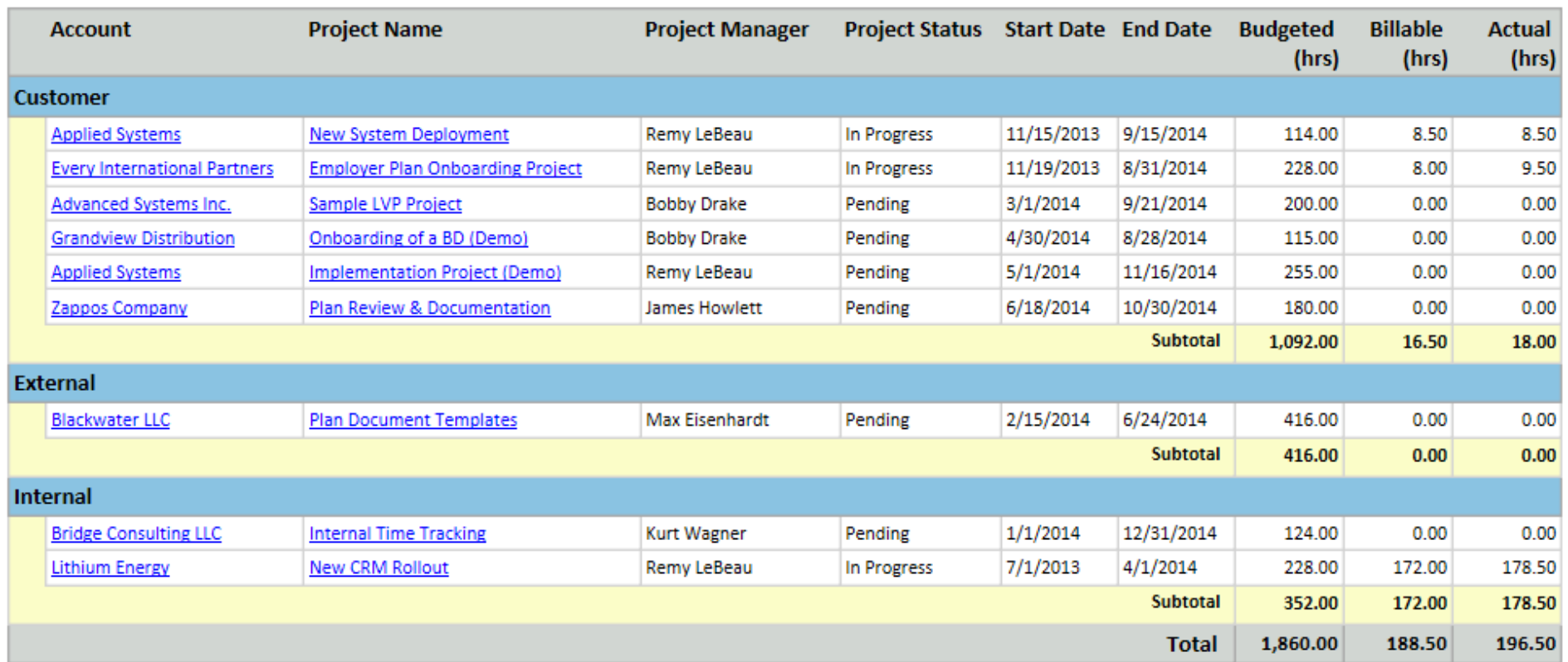

### <span id="page-22-0"></span>Main Menu - Administration Navigation

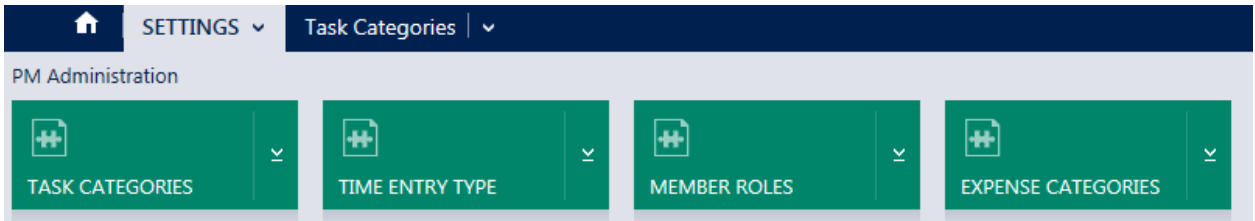

Administrative settings allow each customer to define the most appropriate settings for their organization. These settings are typically reserved for a CRM Administrator.

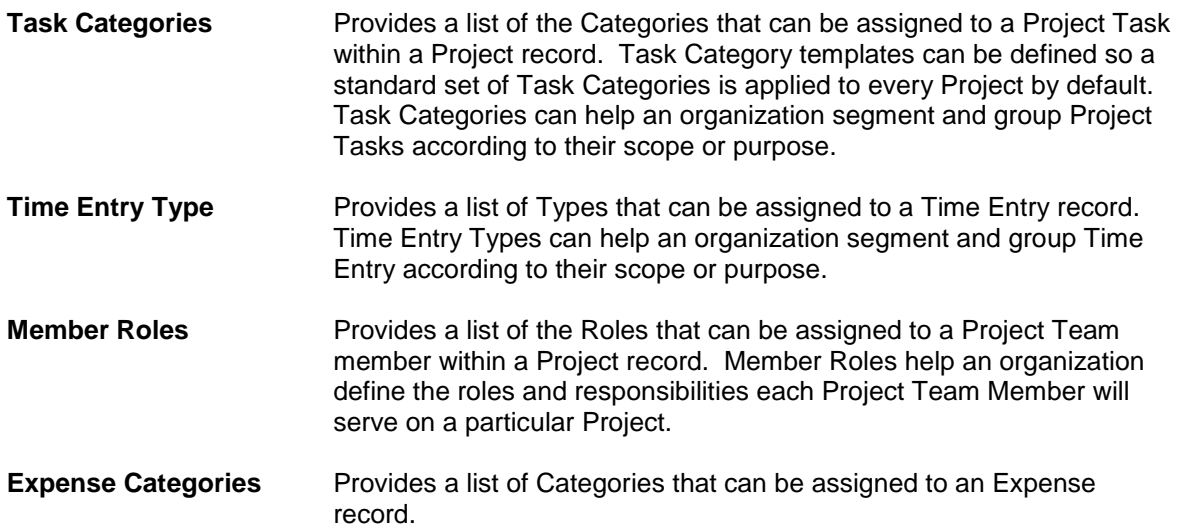

### <span id="page-23-0"></span>About Crowe Horwath

#### **Our experience is delivering CRM project success.**

We have been implementing CRM technology from the inception of contact management applications through the evolution to sales force automation and ultimately customer relationship management (CRM) systems. Our logical CRM project implementation methodology is proven and is focused on project success.

#### **We know Microsoft Dynamics CRM.**

At Crowe we are focused on Microsoft Dynamics CRM and the Microsoft technology platform. Our involvement with Microsoft CRM dates back to the first release in 2003 and continues through its evolution into the market-leading CRM platform it is today. The flexibility of the platform, familiar user interface, interoperability with the Microsoft Office platform, including Outlook, and its top-flight functionality make it a smart investment choice for any organization looking to implement a CRM technology strategy.

#### **Focused on success.**

Crowe strengths are our people and their personal commitment to each customer engagement. Our logical approach, the quality of our effort, and the seriousness and professionalism we bring to the table have been the keys to our accomplishments. We measure our success by our customers' success.